**Print**

## **New York State Department of Health New York Early Intervention System (NYEIS) Electronic Mailing List**

### **Requesting Revisions to Child's Gender or Date of Birth in Medicaid's Data System**

Date: May 24, 2016

Dear Colleague:

On occasion, a child's gender or date of birth (DOB) may be incorrectly recorded in Medicaid's data system (eMedNY). Based on the child's Medicaid enrollment office/county/transaction district, an early intervention provider can request the revisions be made by following the steps below.

# **Children Enrolled through the NYSoH Exchange (Office/Transaction District: H78)** *OR* **New York City**

Send an email with an attached password protected Microsoft Word or Excel document to [hxexcept@health.ny.gov. T](mailto:hxexcept@health.ny.gov)he attachment should include the following:

- Billing Provider's Name (Agency/Individual)
- Requestor's Name
- Requestor's e-mail and phone number
- Enrollment Office/County/Transaction District (If more than one office please use separate forms.)
- Child's Last Name and First Name
- Child's Client Identification Number (CIN)
- **Type of Correction**
- **Correction**
- Verified By: List how the identity was verified. (Do not send the actual document.)

*Example:*

# **Medicaid: Requested Revisions**

# **Billing Provider's Name (Agency/Individual):**

#### **Requestor's Name:**

**E-mail:**

#### **Phone Number:**

### **Enrollment Office/County/Transaction District\*:**

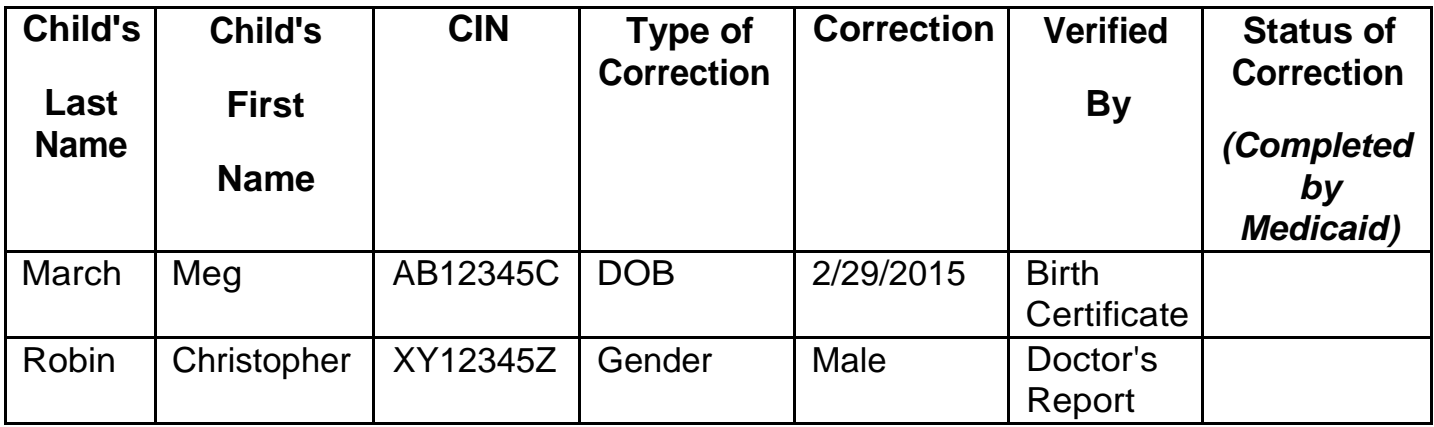

The attachment must be protected using a password. To password protect a Word or an Excel document:

- 1. Click the File tab.
- 2. Click Info.
- 3. Click Protect Document, and then click Encrypt withPassword.
- 4. In the Encrypt Document box, type a password, and then click OK.
- 5. In the Confirm Password box, type the password again, and then click OK.

The password needs to be sent in a second email to [hxexcept@health.ny.go.vTo](mailto:hxexcept@health.ny.go.vTo) assist Exception staff, it is recommend that the two emails have similar subject lines (e.g.," Requested Revisions" and" Contains Password"). Do not include a child's name in the subject line.

### **Children Enrolled Through the Local Office/County (Other Than NYC)**

Send requests (secure email or fax) to the local county office associated with the child's record. You may use the this same format unless the local office/county has requested another.

If after one month, the local county office did not act upon on the request, you can contact [hxexcept@health.ny.gov a](mailto:hxexcept@health.ny.gov)nd they will have field staff follow up.

#### **Additional Information**

**DO NOT SEND:** NYEIS Data Request forms, NYEIS Child Reference Numbers, eibilling Medicaid Code 35 Error Reports, or other extraneous information.

**\*ePACES and the Medicaid Eligibility Verification System (MEVS)** will help determine a child's eligibility, and the enrollment office/county/transaction district. To start the ePACES enrollment process call 800-343-9000. To learn more about MEVS visit:

[https://www.emedny.org/ProviderManuals/5010/MEVS/MEVS\\_DVS\\_Provider\\_Manual\\_\(5](https://www.emedny.org/ProviderManuals/5010/MEVS/MEVS_DVS_Provider_Manual_(5010).pdf) [010\).pdf](https://www.emedny.org/ProviderManuals/5010/MEVS/MEVS_DVS_Provider_Manual_(5010).pdf) 

**Gender and DOB errors found in NYEIS** can be corrected by the child's Service Coordinator or Early Intervention Official Designee (EIOD).

*If you have questions, contact the Bureau of Early Intervention's Provider Approval and Due Process Unit by email, [provider@health.ny.gov](mailto:provider@health.ny.gov) .*

Please do not reply to this e-mailannouncement.

Thank You.

## **Subscription Information**

To subscribe to this list, send an e-mail to [nyeislist@health.state.ny.us](mailto:nyeislist@health.state.ny.us) with "Subscribe" in the subject line and include your first and last name in the body of the e-mail. BEi will add your e-mail address to the mailing list. **If you have received this e-mail from the Bureau of Early Intervention NYEIS Electronic Mailing List (NYEIS-L), you are already subscribed. Please do not send an additional request.**

To unsubscribe from the list, send an e-mail to nyeislist@health.state.ny.us with "Unsubscribe" in the subject line and your name in the body of the e-mail.